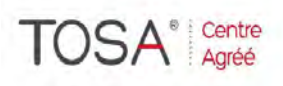

Procédure CPF : créez votre votre compte CPF sur www.moncompteformation.gouv.fr/ si ce n'est pas déjà<br>fait et vous connecter sur votre compte -1) tout d'abord, recherchez cette formation ; pour cela, dernier item à gauche « Rechercher une formation » et saisissez le code 164617 ou le mot clé « TOSA » (ne pas saisir Word ou Excel ou HTML qui vous renvoie sur des formations surdimensionnées inadaptées) -2) Choisissez parmi les résultats celui qui vous semble correspondre le mieux et cliquez à droite sur « **Petronicial de la partie de la partie de la partie de la partie de la partie de la partie de la partie de la partie de l** cette formation » -3) Laissez vous guider et complétez votre dossier de demande de formation...

# *Cours de base (niveau 1)*

# *2 jours ou 14 heures*

*réf : ex2 code CPF : 164617 Mot clé CPF : TOSA* 

#### *Objectifs*

A la fin de la session, le stagiaire doit être capable de se quotidiennement tableur, d'ouvrir des documents existants, de créer, modifier, imprimer, mettre en forme des feuilles de calculs simples et complexes

#### *Public*

Personnel administratif. secrétariat, direction

#### *Niveau requis*

Aucune connaissance préalable d'Excel n'est nécessaire, le stagiaire devra cependant bien<br>connaître l'environnement l'environnement Windows

### *Pédagogie*

- Apports théoriques étayés par de nombreux exercices pratiques
- Console individuelle
- Contrôle permanent des acquis
- Support de cours
- Evaluation par questionnaire en ligne en fin de stage
- Attestation de fin de stage
- Assistance post-formation
- Formateur intervenant

professionnel et expérimenté maîtrisant les techniques professionnelles

#### *Introduction à Excel*

- Présentation générale du logiciel
- Lancement d'Excel
- Définition Tableur / Grapheur / Base de données
- Explication détaillée de l'écran Utilisation des boîtes de dialogue
- Passer en icône et relancer Excel
- L'aide d'Excel et aide contextuelle

#### *Opérations de base*

- Construction d'un tableau
- $\geq$  Utilisation des menus<br> $\geq$  Création de formules
- Création de formules de base
- Fonction "Somme automatique"
- $\triangleright$  Présentation des tableaux<br>  $\triangleright$  Recopies de données et Recopies de données et formules
- Déplacements de données
- Gestion cellules, lignes, colonnes
- Mise en page
- Aperçu avant impression
- Configuration de l'imprimante et impression

#### *Notions avancées*

- Modification et recopie de formules
- Références relatives
- $\triangleright$  Les fonctions SOMME, MIN, MAX, MOYENNE
- > Formules avancées de calcul
- $\triangleright$  Créer une zone de texte<br> $\triangleright$  Exemples d'applications
- Exemples d'applications

#### *Les graphiques*

- > Création automatique
- > Les différents types de graphiques
- Les options de présentation
- Modification du graphique
- Ajout / Suppression d'une série

#### *Automatisation de la feuille de calcul*

- Utilisation du classeur Excel
- Protéger feuilles et classeurs
- Masquer des cellules
- Nommer des cellules
- Référencer des cellules
- Introduction aux formules conditionnelles
- Gestion des modèles Excel

#### *Les séries*

- > Incrémenter des valeurs
- Suite logique ou arithmétique
- Série de dates

## *La base de données*

- Définition d'une base de données
- Création d'une base de données
- $\triangleright$  Trier les données
- Méthode Grille
- Modifier la structure de la base
- Ajout / Suppression d'une fiche
- Rechercher des fiches
- Utilisation du filtre automatique
- $\triangleright$  Les sélections et extractions